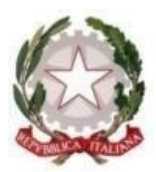

## **TRIBUNALE DI LECCE**

## **Vademecum modalità pagamento telematico – Marca da bollo**

Per il pagamento telematico occorre collegarsi al sito <https://pst.giustizia.it/PST/> e selezionare la voce "**SERVIZI**".

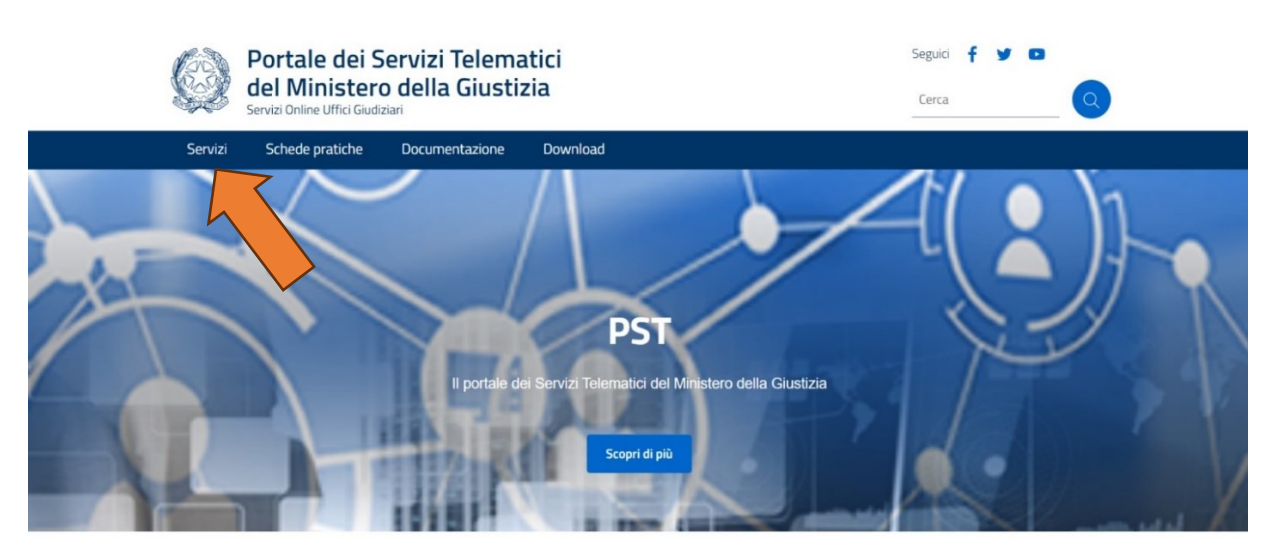

Tra le opzioni, selezionare **PAGAMENTI ONLINE TRAMITE PAGOPA » UTENTI NON REGISTRATI » ACCEDI**:

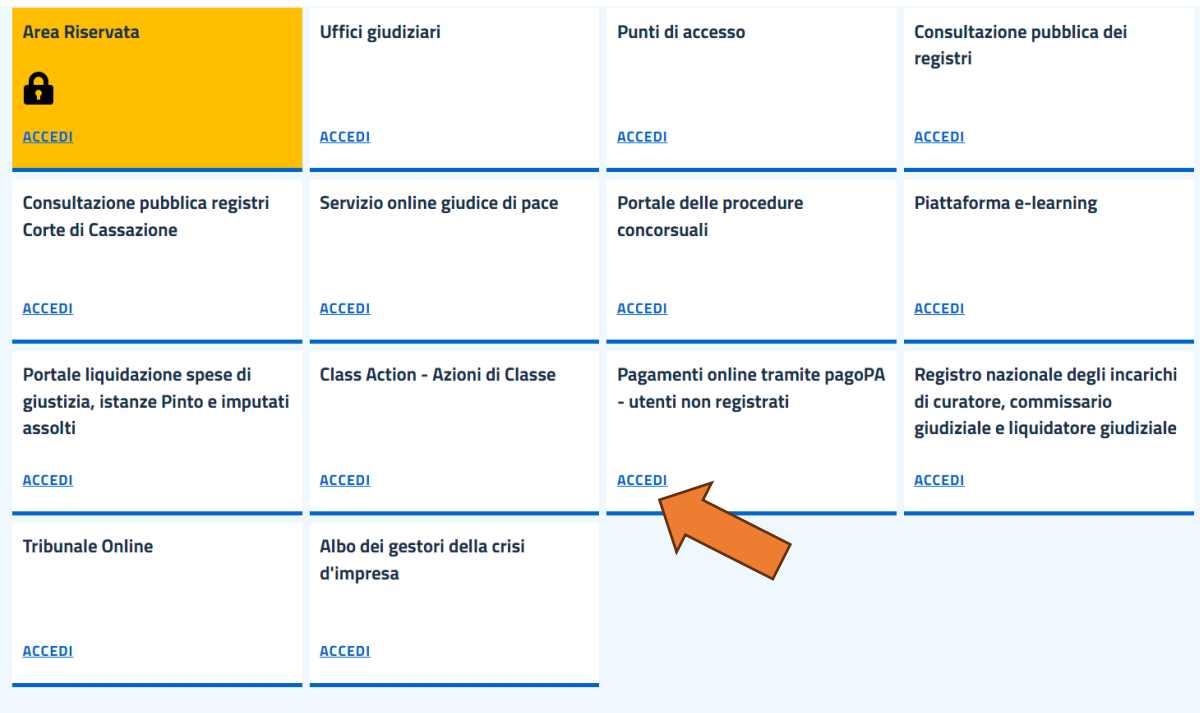

## Selezionare la voce **ALTRI PAGAMENTI** in fondo la pagina:

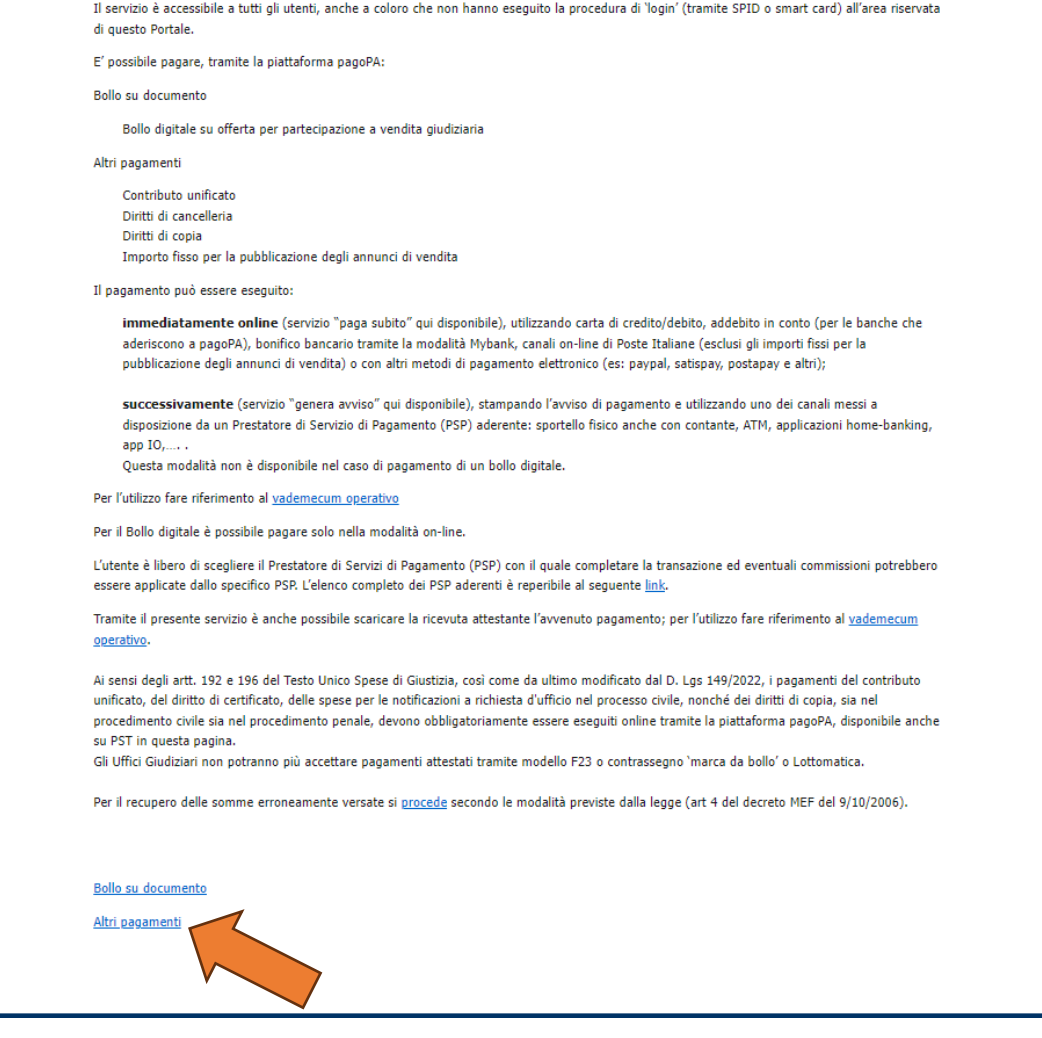

## Quindi, **NUOVO PAGAMENTO**:

Î.

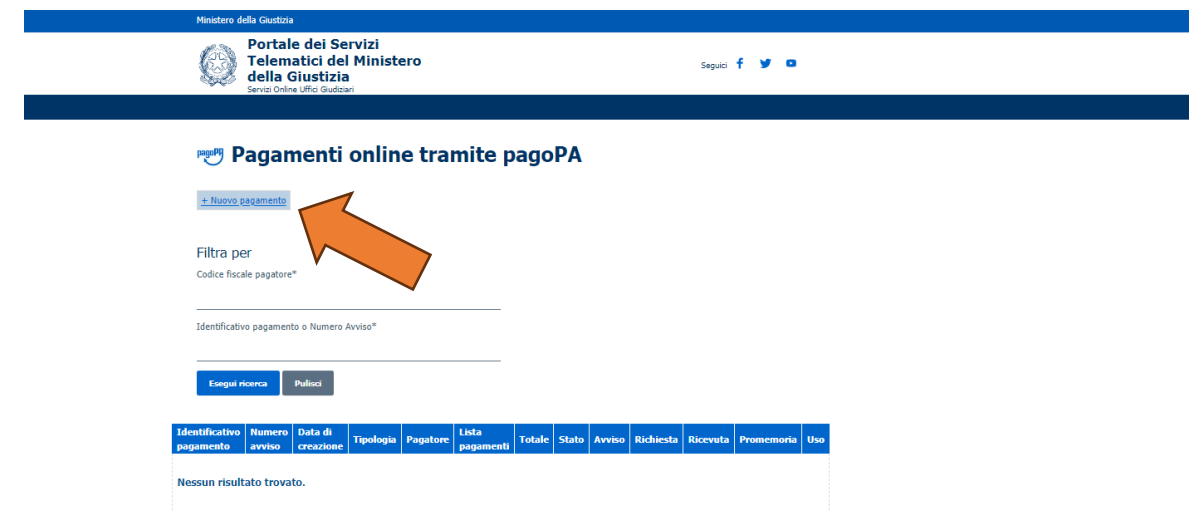

- **Tipologia**: Contributo unificato e/o Diritti di cancelleria
- **Distretto**: Lecce
- **Ufficio giudiziario**: Tribunale Ordinario Lecce
- **Nominativo**: inserire Cognome e Nome del soggetto pagatore
- **Codice fiscale:** inserire C.F. del soggetto pagatore
- **SPUNTARE "Diritti di cancelleria"**
- Importo: € 16.00 (per marca da bollo sulla domanda di iscrizione/variazione o sul provvedimento di iscrizione/variazione)

**Si precisa che, in caso di più variazioni, l'importo di € 16.00 è dovuto per ciascun mutamento e si può assolvere con un solo versamento telematico dell'importo complessivamente dovuto** (Es.: mutamento modalità di diffusione e del direttore responsabile >> due marche da bollo da € 16.00 dovute >> un pagamento telematico da € 32.00)

▪ **Causale**: marca da bollo per domanda di iscrizione/variazione o per il provvedimento di iscrizione/variazione testata giornalistica

Quindi scegliere tra:

- $\checkmark$  **PAGA SUBITO** e procedere con addebito sul proprio conto bancario e/o postale;
- ✓ **GENERA AVVISO** e pagare presso Banche, Posta o Tabaccai abilitati.

In entrambe le ipotesi occorre conservare la ricevuta e/o annotare il codice IUV o il codice avviso (se avviso), al fine di attestare il pagamento all'ufficio.

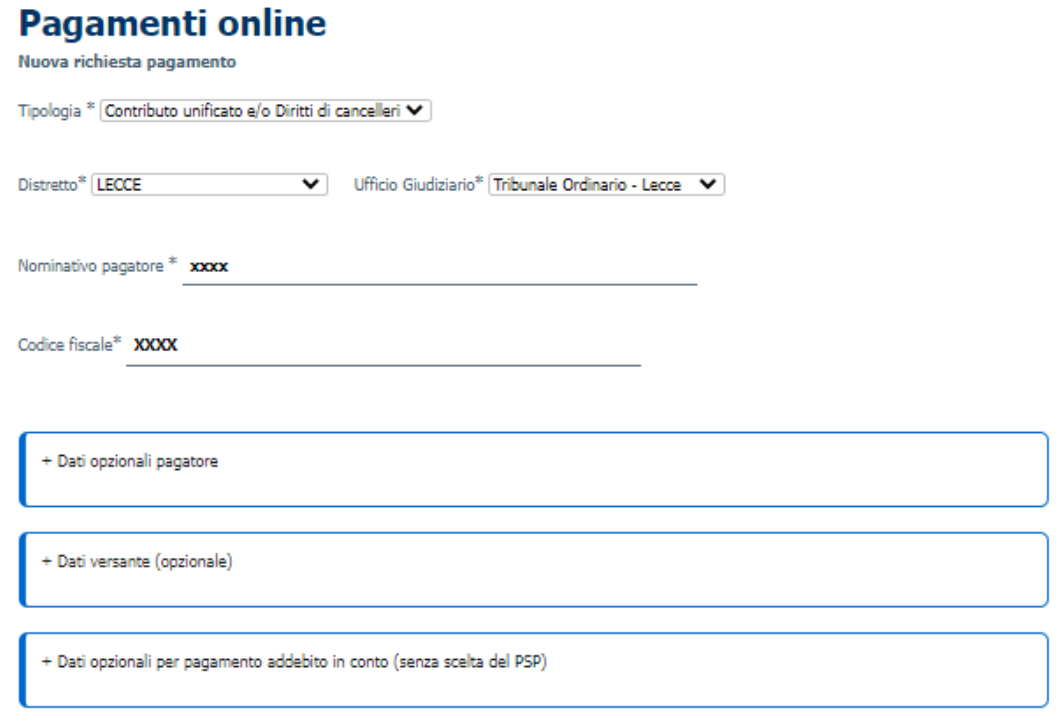

 $\square$  Contributo unificato

 $\text{Importo}(\text{Es.~500.00}) \text{ }^{*}$ 

Causale\* (generalita' attore - generalita' convenuto - testo aggiuntivo) (non usare caratteri speciali)

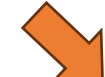

a Diritti di cancelleria

Importo(Es. 500.00) \*  $16.00$ 

Causale\* (non usare caratteri speciali):

marca da bollo per istanza iscrizione/variazione testata

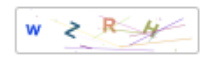

Paga subito Genera avviso